## **4.1.12 Verschieben**

**Taste 5** ? verschieben

Mit der Taste 5 lassen sich aktive Elemente direkt verschieben. Das Element wird Anhand des aktiven Punktes verschoben.

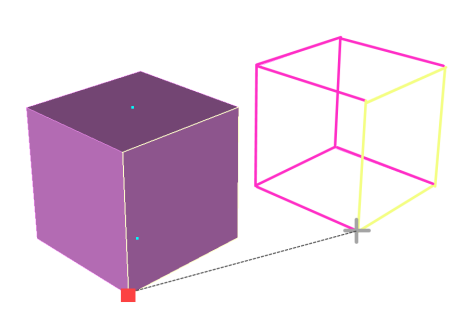

Folgende weiteren Optionen können in Kombination mit Taste 5 genutzt werden:

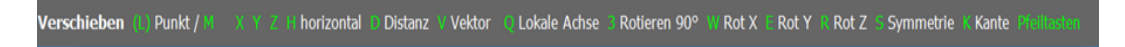

## **"Verschieben"-Icon in der Toolbar**

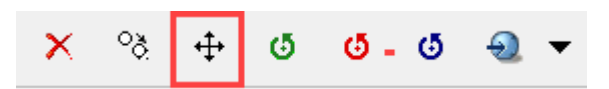

Wenn ein Element aktiv ist und das Kopier-Icon gedrückt wird, werden diverse Kopiermöglichkeiten in einem neuen Fenster angezeigt:

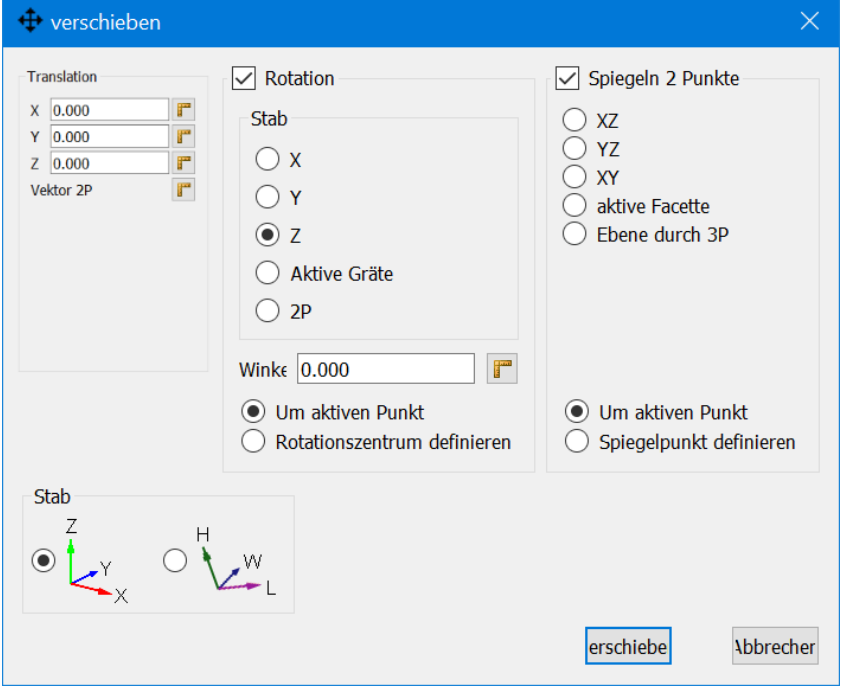

Mehrere Elemente mit unterschiedlichen Z-Höhen können auf die gleiche Z-Höhe verschoben werden.

Alle Elemente aktiveren --> Verschieben Toolbar --> Align Z --> Z Höhe eingeben --> Verschieben

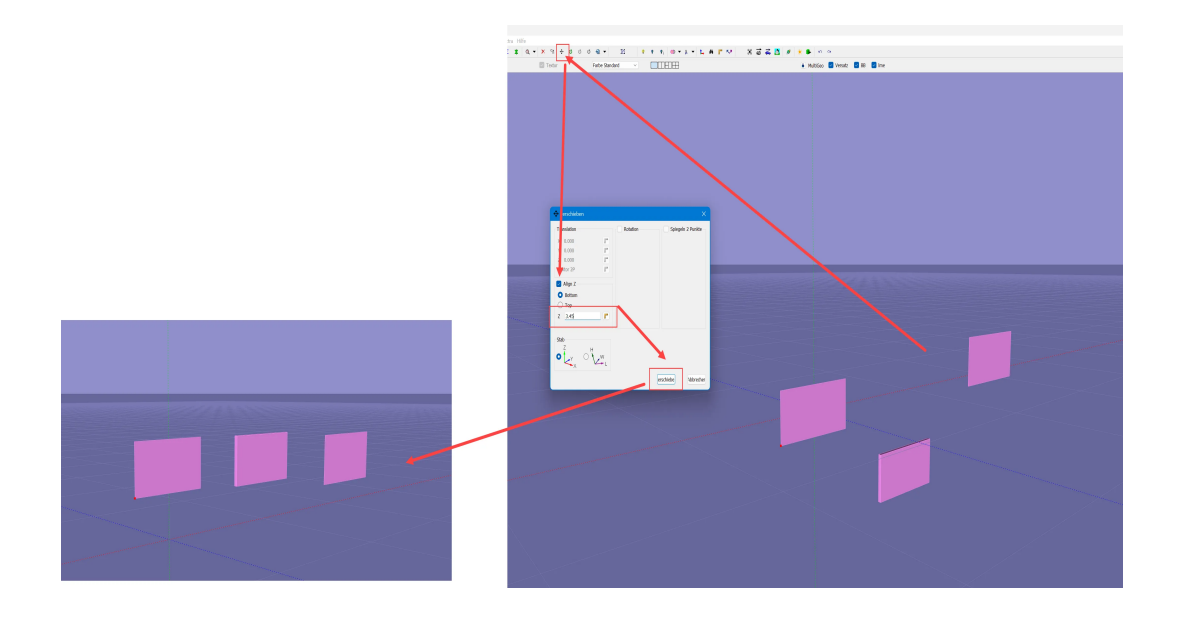